**Москва, 2020**

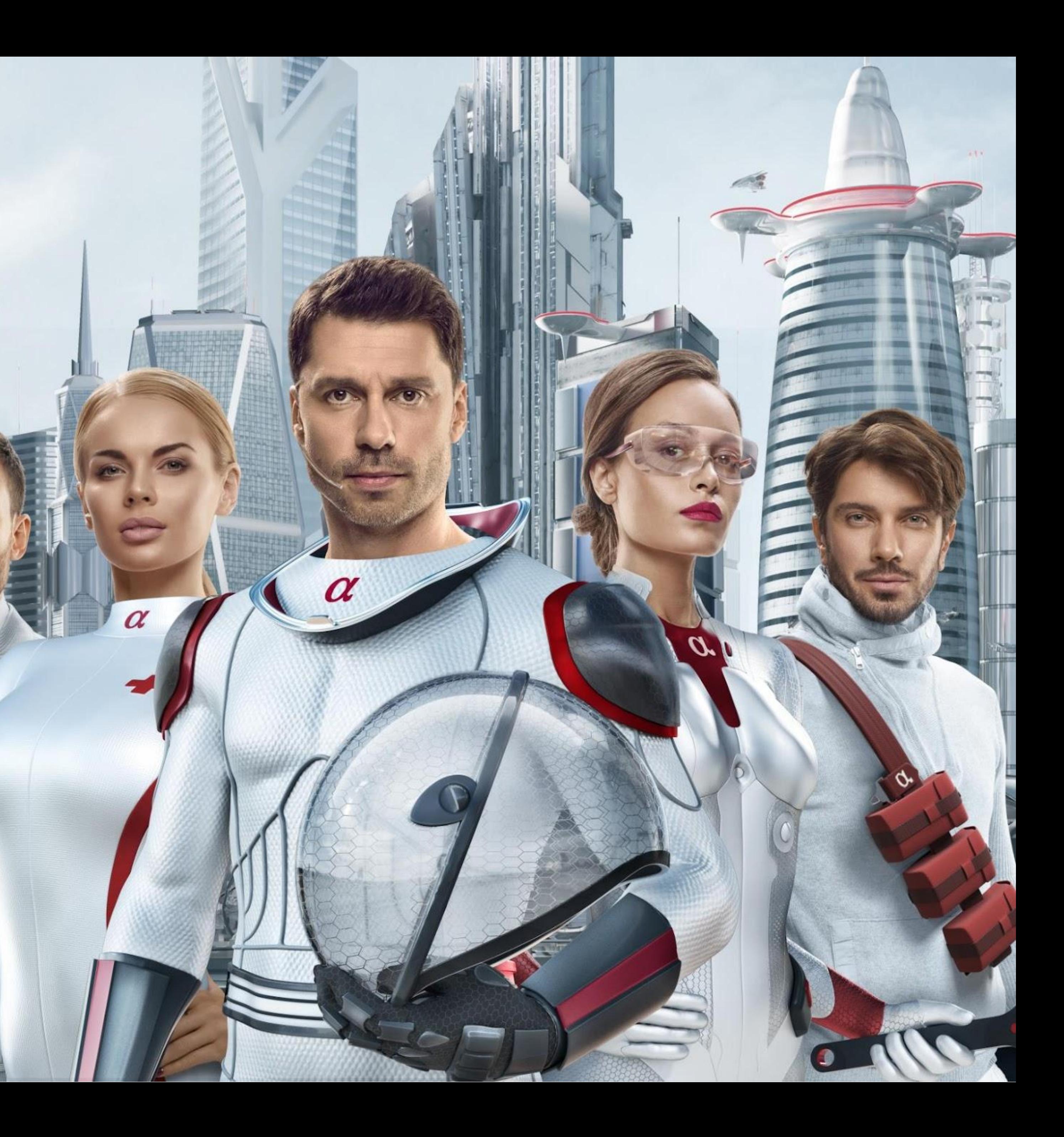

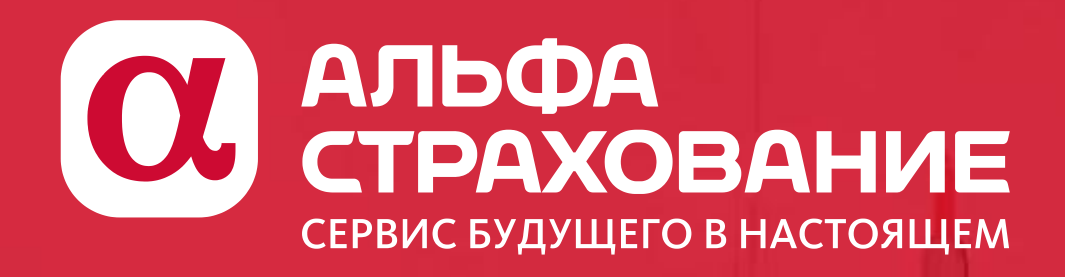

# **«УДАЛЕНКА.PRO »**

**Сервисы цифрового взаимодействия для АльфаАгентов**

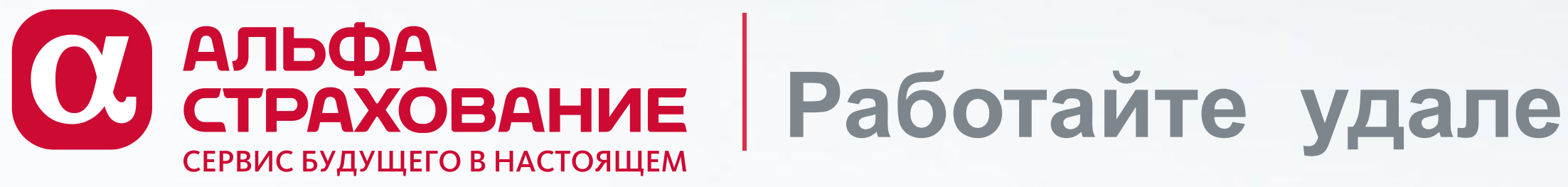

# **Работайте удаленно со своими клиентами и с нами!** 6666666666

**Дорогие АльфаАгенты! Мы хотим максимально поддержать ваш бизнес в это непростое время, поэтому оперативно вводим дополнительные сервисы для бесконтактных продаж и удаленной работы!**

- 1. Расширена линейка продуктов, которые можно оформить безбумажно в Альфа-Полисе. С 27 марта такая возможность для нового бизнеса в Каско, для программ КОРОНАВИРУС.НЕТ
- Мы оптимизировали наши сервисы распознавания платежей теперь все оплаты от клиентов по ссылкам или по счету привязываются к договорам страхования в течение 1 дня.
- 3. На период действия ограничительных мер мы отменяем 14дневный мораторий по периоду охлаждения. КВ по договорам добровольных видов страхования будет рассчитываться и вставать на выплату сразу после поступления денег от клиента или агента.
- 4. На период до 1 мая 2020г мы облегчаем процесс отчетности агента по страховой документации и делаем его полностью дистанционным!

**В данной презентации мы подробно познакомим вас со всеми изменениями и новыми возможностями!**

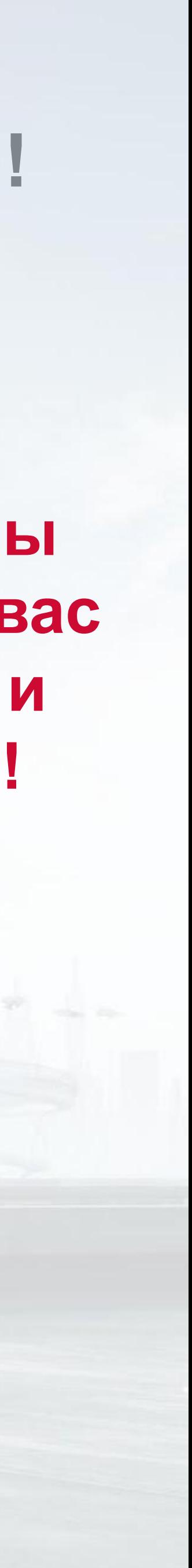

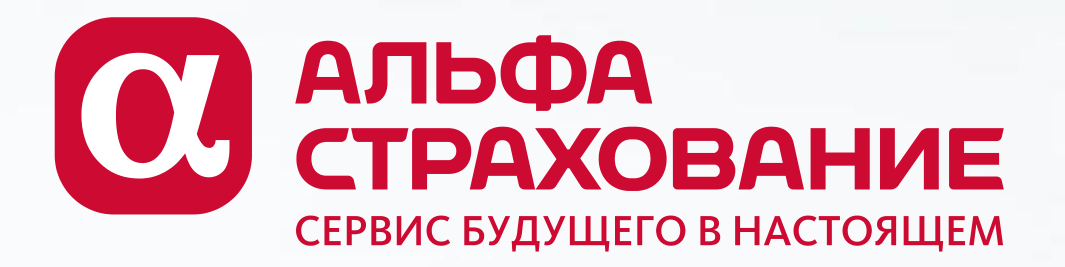

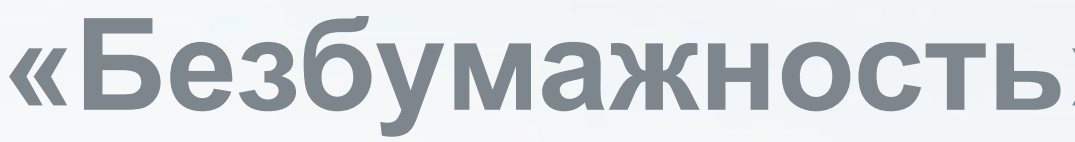

 $\frac{2}{2}$ 

 $\overline{3}$ 

### Что такое «безбумажность» (ББ)?

Это возможность для агента оформить клиенту полисоферту, который можно направить клиенту по электронной почте.

полис подтверждается по факту его Такой оплаты со стороны клиента и НЕ требует сдачи второго экземпляра в СК.

#### Какое КВ получит агент за такой полис?

КВ за такие полисы НЕ отличается от обычного «бумажного» варианта оформления договора по этому продукту.

И произойдет это гораздо быстрее - в течение 3х дней такие договоры попадут в АвтоАкт и вознаграждение будет доступно в выводу в разделе «Финансы» Альфа-Полиса

### Эти полисы уйдут в интернет-продажи?

НЕТ. Это обычная агентская продажа. Договоры в учете отражаются на канале АиБ, идут в зачет Альфа-Прибыли агента и пр.

### Какие продукты можно оформить безбумажно?

- $\boldsymbol{\mathsf{V}}$  OCAFO
- ✔ КОРОНАВИРУС.НЕТ (все программы)
- ◆ 90% вариантов по КАСКО
- В апреле добавится ИФЛ

# «Безбумажность»в Альфа-Полис

### Возможностей оформить каско ББ стало больше!

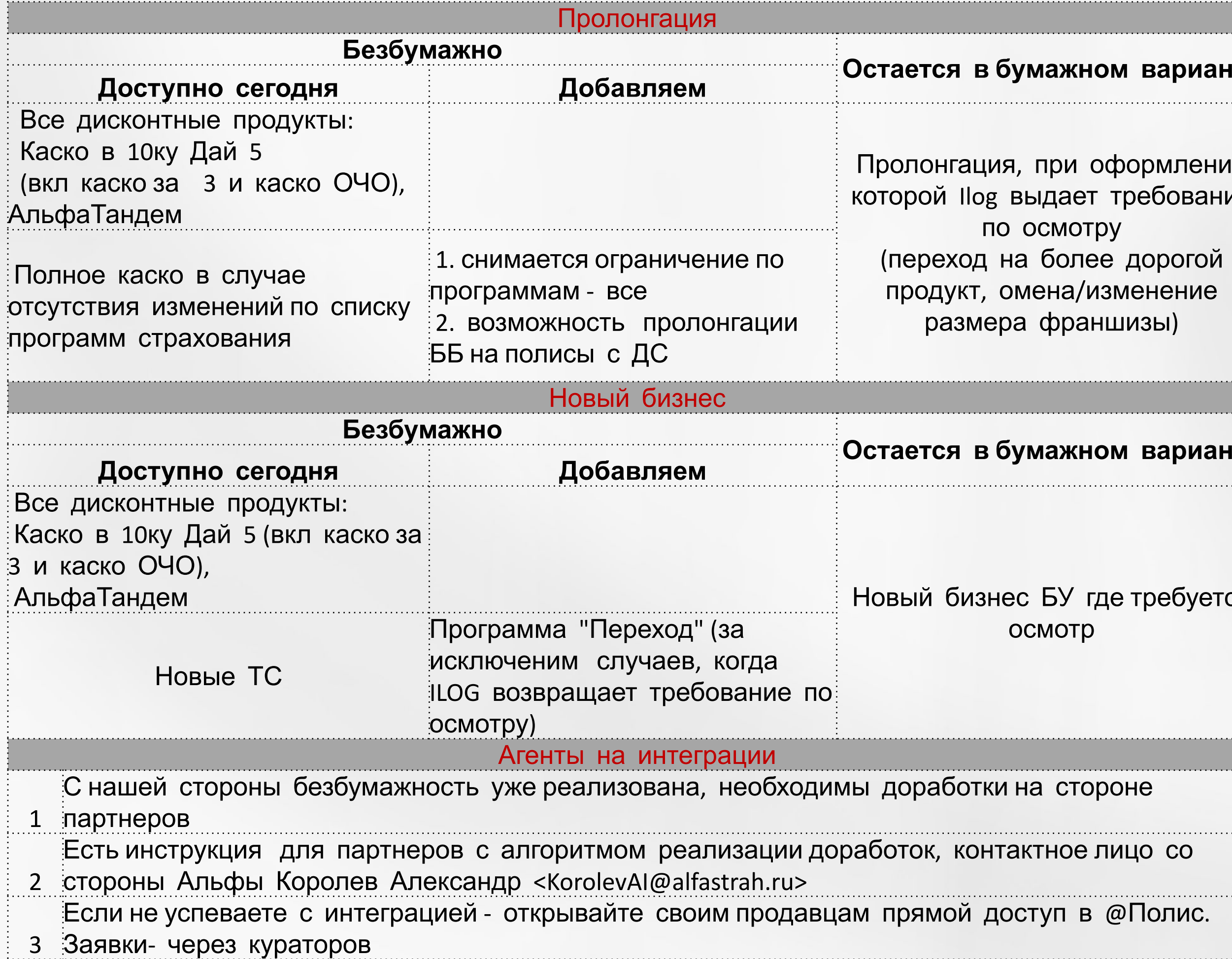

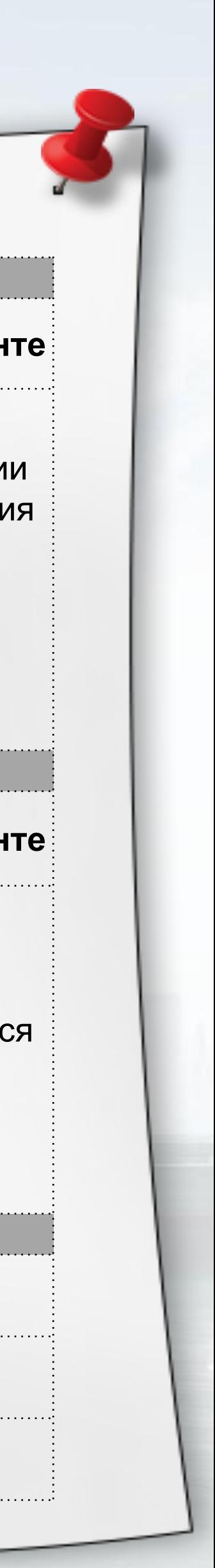

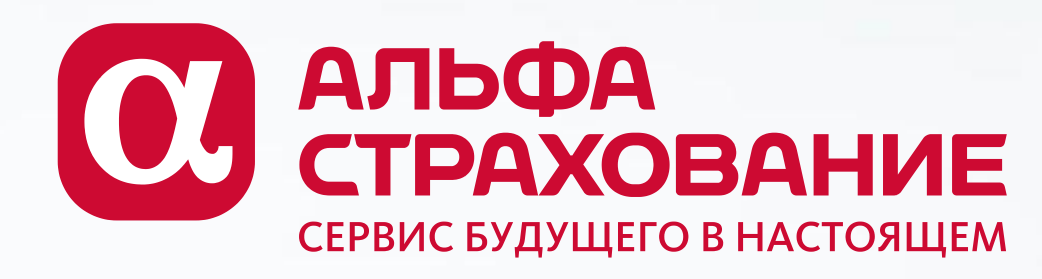

# **Воспользуйтесь мобильным приложением для осмотра ТС**

- 1. Обратиться к куратору в филиал за включением опции
- 2. Скачать мобильное приложение по QR ниже. Логинпароль от АльфаПолиса
- 3. Изучить краткий видео-курс по мобильному осмотру

**Видео-ролик по функционалу:**  https://alfapolicy.alfastrah.ru/help-info/inspection-2.m <u>p4</u> **4. Вступить в один из чатов поддержки:**

https://chat.whatsapp.com/KRspxplw8Lz4GIBSjUk1ze https://chat.whatsapp.com/GbKYoWGAg481nrpR4tUi4s

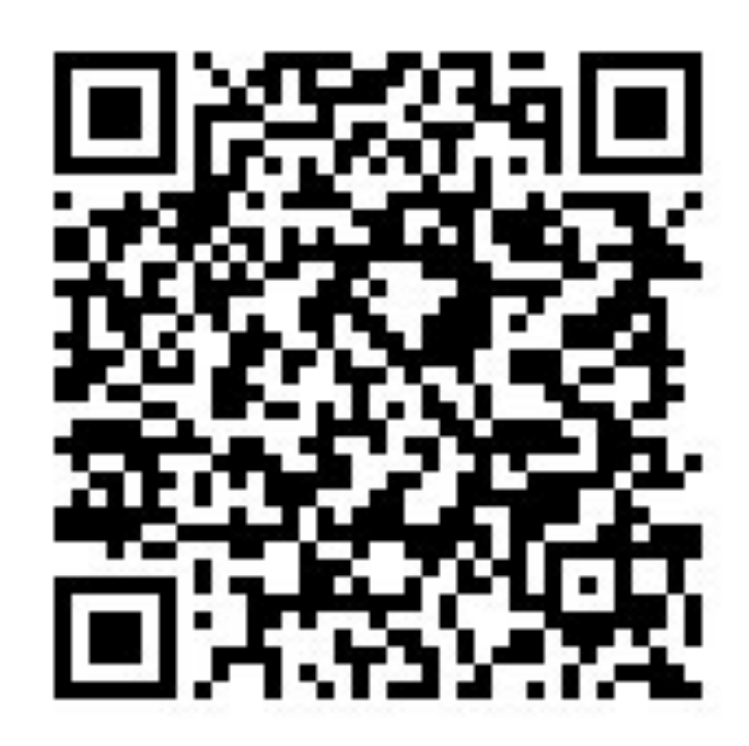

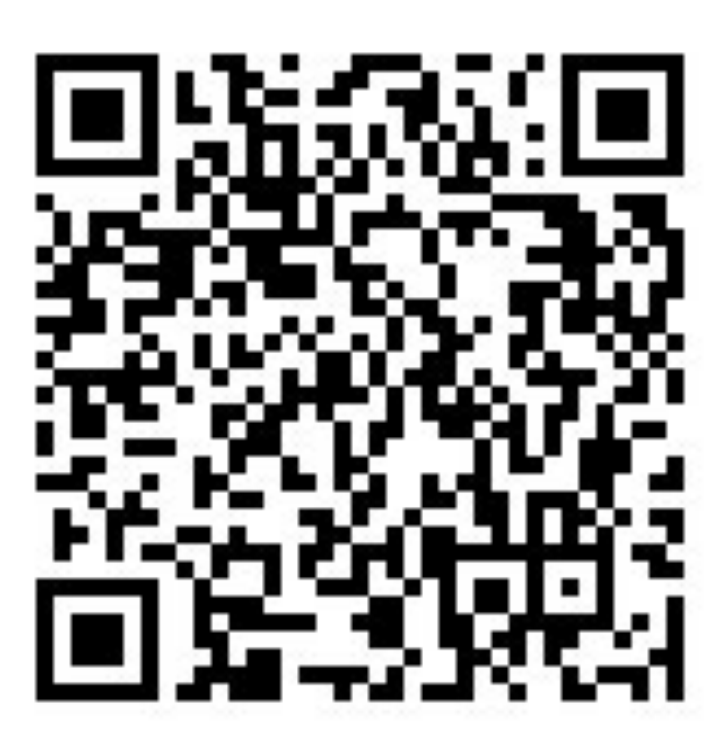

Google Play Андроид **App Store IOS** 

## Получение доступа

### Проведение осмотра

1. Блок осмотр появится в проекте договора КАСКО после выполнения «Окончательного расчета».

2. Выберите «Я сам», удобный для клиента день, время (светлое время суток) и место (осмотр не в помещении), чистая машина, все документы должны быть в наличии, как при обычном осмотре.

3. Задание на осмотр появится в Приложении

4. Проведите осмотр следуя инструкции и отправьте на проверку (SLA эксперта на ответ 15 мин)

5. Отпускайте клиента только после получения «Согласовано» или возврата «На доработку»

6. После согласования вы можете отпустить клиента, выпустить договор и отправить на электронную почту ИЛИ распечатать.

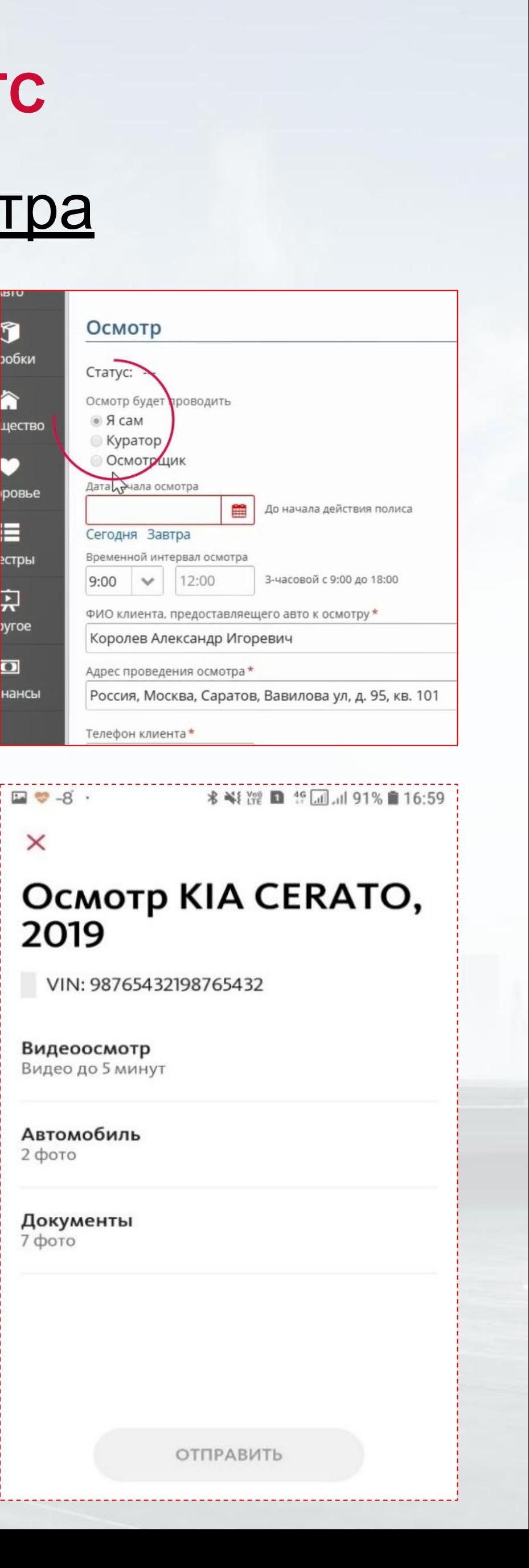

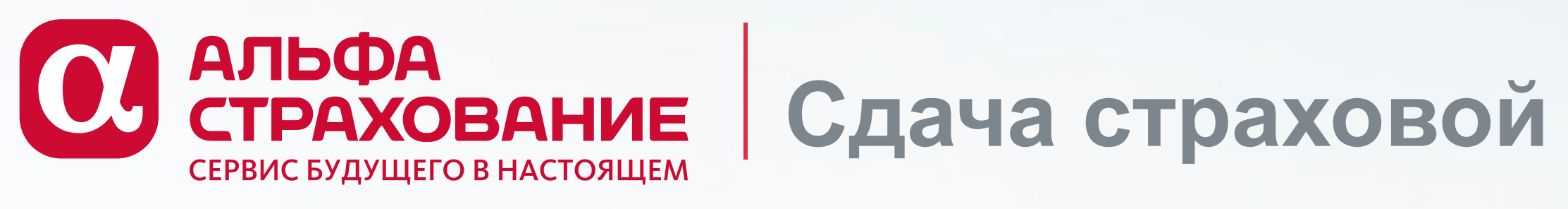

# 66666666

# **Сдача страховой документации (полисы и документы к ним)**

# **СПЕЦИАЛЬНЫЕ ПРАВИЛА ДО 1 МАЯ 2020:**

- 1) Отменяем обязательность сдачи второго экземпляра бумажного полиса (кроме 3 случаев)
- 2) Ипотеку из Virtu, договор не из систем и допники к полисам (искл. ОСАГО) – сдашь в АС ПОСЛЕ нормализации обстановки
- 3) Если полис оплачен наличными и деньги в АС сдает агент – приложи скан (фото) такого полиса с подписью клиента в АП
- 4) Оплата от агента только по реестру, оформляемому в АльфаПолис
- 5) Оплачивай реестр правильно («копейка в копейку с суммой, указанной в реестре» + назначение платежа=номер реестра)

# **ПОДРОБНО ЧИТАЙ В ФАЙЛЕ:**

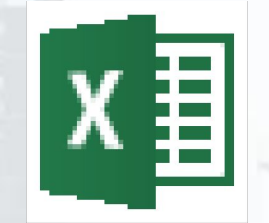

## Áåñêîíòàêòíûé ÄÎ\_äî 010520

(открытие файла двойным кликом, можно сохранить и переслать)

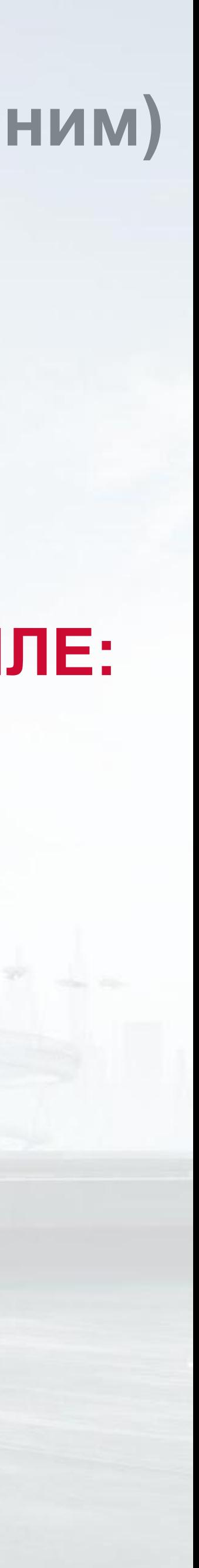

# **Как сформировать реестр на полисы?**

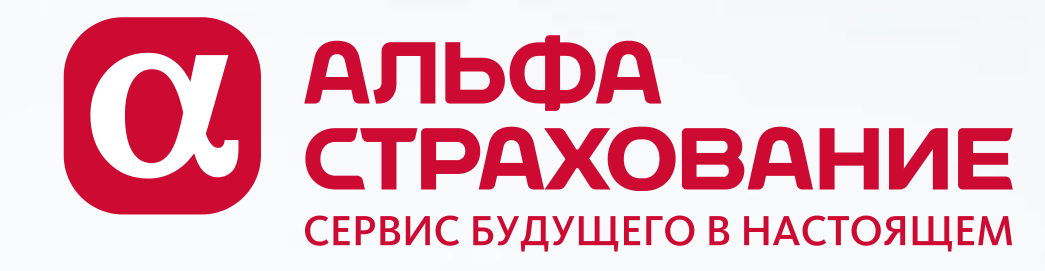

# **Общие правила:**

- 1) Реестр составляется в АльфаПолис или с использованием мобильного приложения «АльфаАгент. ЭЦП» (полисы с QR кодом)
- 2) Реестр, готовый к оплате, **обязательно** перевести в **статус "Зарегистрирован"**
- 3) При составлении реестра для целей перечисления премии:
- не включаем в реестр полисы (взносы), которые оплачены Страхователем напрямую в «АС»
- договоры страхования, по которым агент перечисляет только часть премии (взноса), включать в отдельный реестр 4) Включаем в реестр полисы (взносы), готовые к оплате. Оплачивать реестр единым платежом (т.е. 100% суммы, указанной в реестре)

**Инструкция по созданию реестра в АП**:

Руководство пользователя АльфаПолис (глава «Реестры» в меню слева) https://alfapolicy.alfastrah.ru/gc/

**Инструкция по созданию реестра в мобильном приложении АльфаАгент.ЭЦП + ссылка на**

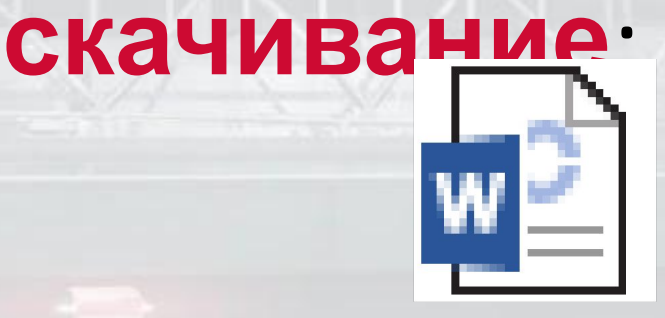

Nîçäàíèå ðååñòðà

(открытие файла двойным кликом, можно сохранить и переслать)

回致地

(навести камеру смартфона, скачать приложение в магазине (бесплатно)

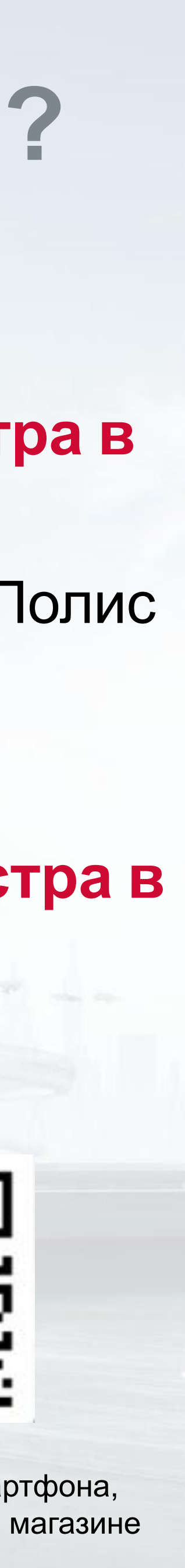

# **Как клиенту оплатить полисы?**

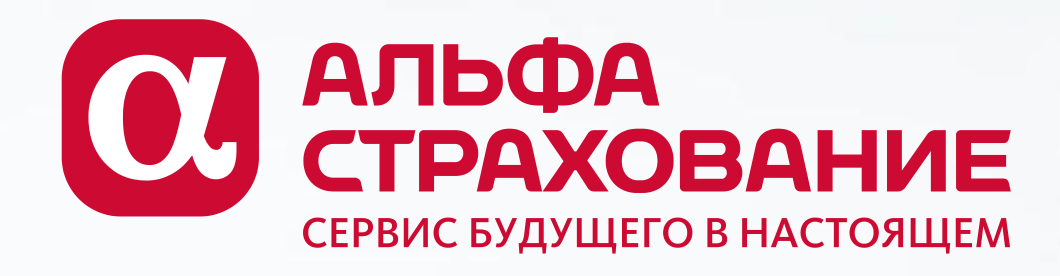

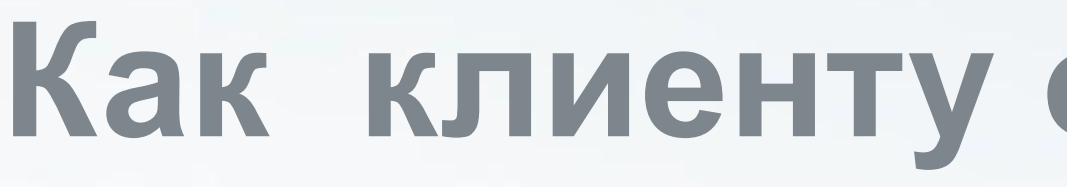

# **Оплата Клиентом - простой и безопасный способ**

Без встречи с клиентом, без приема наличных

1) Любой полис АС Страхователь может оплатить по реферальной ссылке

**Инструкция по формированию ссылки на оплату**:

Руководство пользователя АльфаПолис (глава «Другое» в меню слева, далее – Платежный шлюз) https://alfapolicy.alfastrah.ru/gc/

2) Оплата клиентом полиса через Сбербанк (интернет-банк или мобильное приложение)

Клиент Сбербанка может оплатить полис по номеру

# **Если приняли наличную оплату у Клиента\***

С 30 марта оплата агентами должна осуществляться **строго по реестру**

- См. слайд по формированию реестра
- Оплачивать реестр необходимо единым платежом, сумма платежа=сумма, указанная в реестре
- Назначение платежа строго номер реестра (буквы – латиница, без пробелов, запятых и иных символов)

Как оплатить реестр без визита в офис – см. далее

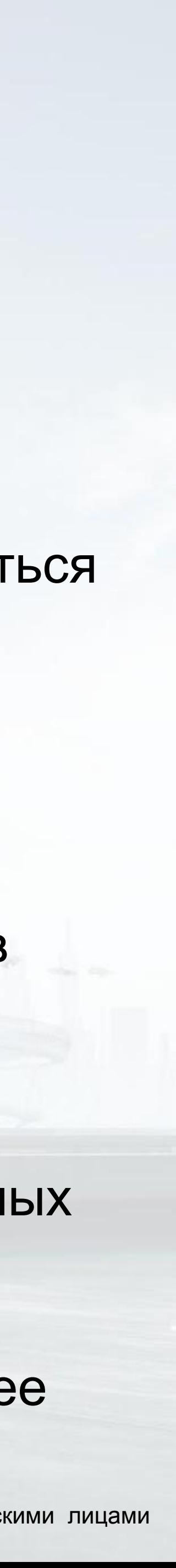

# **Как инкассировать деньги дистанционно?**

2) Оплата реестра в мобильном приложении «АльфаАгент. ЭЦП» (карта любого банка):

- интернет-банк
- мобильное приложение

### 1) Сбербанк Онлайн (для пользователей Сбербанка) **дистанционно:**

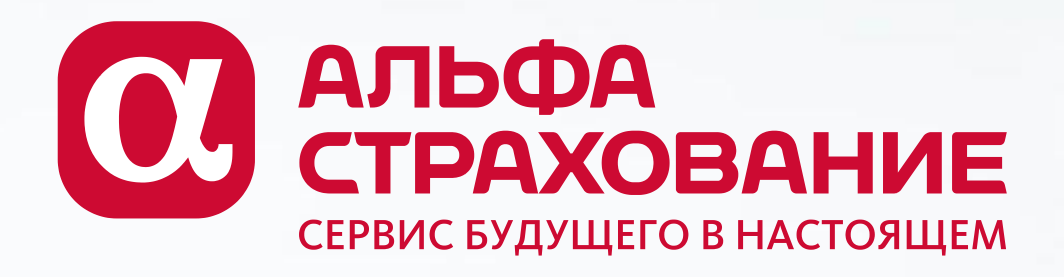

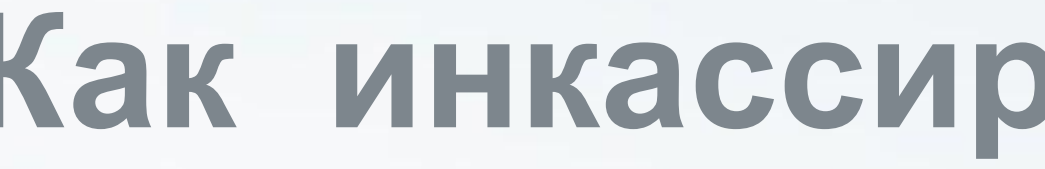

# Возможность оплатить реестр **бесплатно и**

Оплата реестра путем перечисления денежных средств со счета Агента **Внимание!** Применяются тарифы Вашего банка

- 
- 
- 

• Указать в назначении платежа номер реестра в формате **SC0111-01111111-0** • (буквы – латиница, без пробелов, запятых и иных символов)

• Реквизиты АО «АльфаСтрахование» для оплаты реестра – см. в «шапке» Реестра

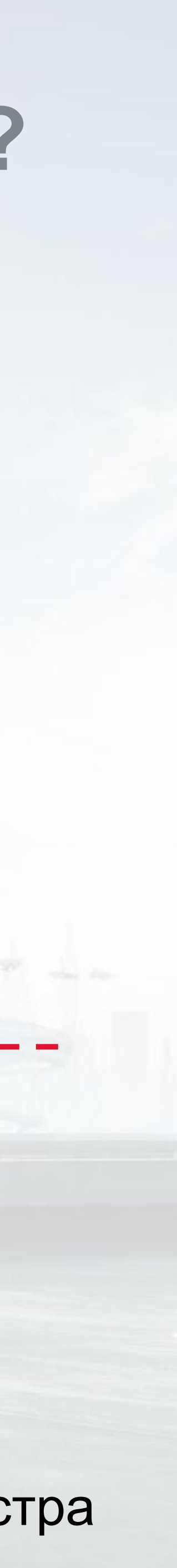

**Инструкции:**

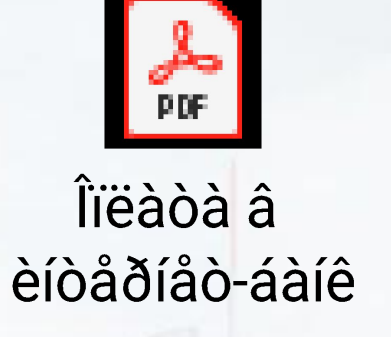

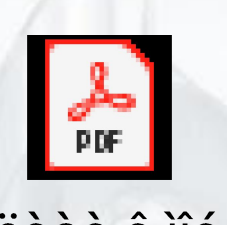

Îïëàòà â ìîá ïðèëîæåíèè

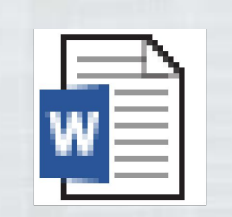

Îïëàòà đååñòðà

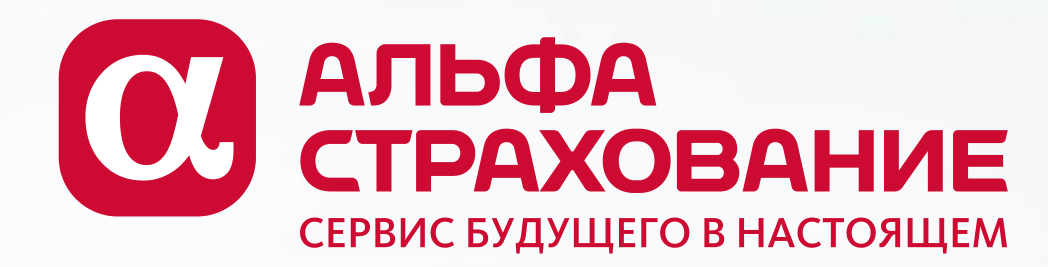

# Как дистанционно получить свое КВ?

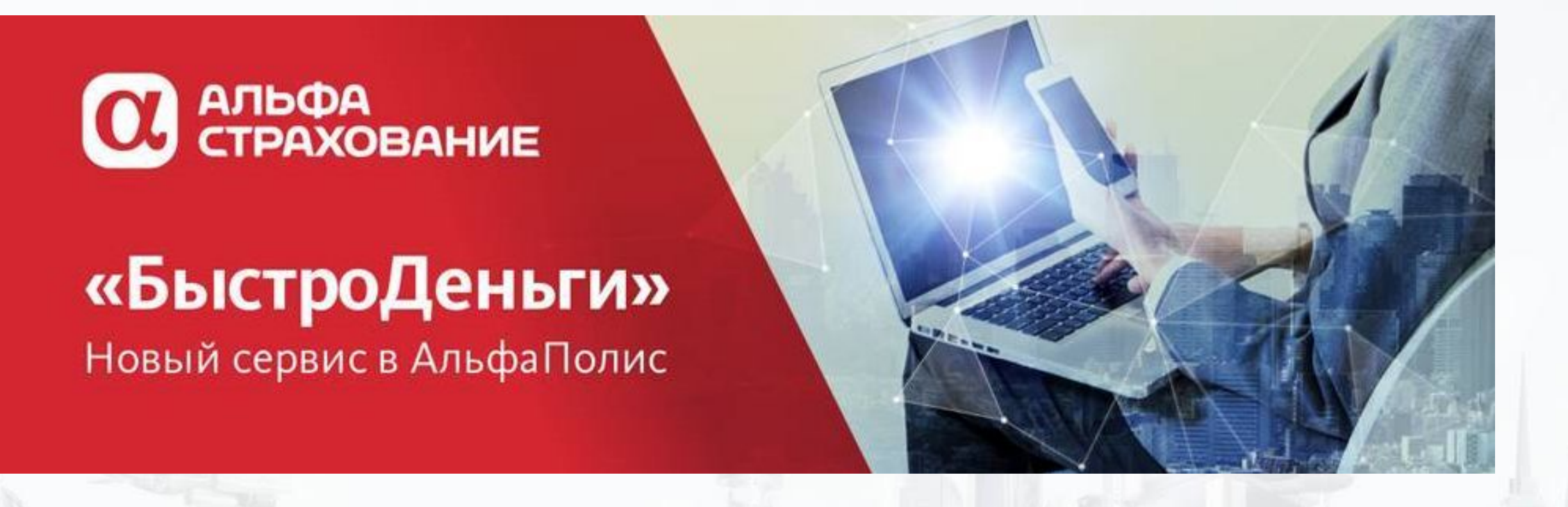

Вам открыт доступ в раздел «Финансы» АльфаПолиса.

Теперь Вы можете просматривать Журнал актов на вознаграждение, сформированных по Вашему агентскому договору, в том числе суммы, детализацию и статусы оплаты актов.

Вы увидите раздел «Финансы» в главном меню уже при следующем входе в АльфаПолис!

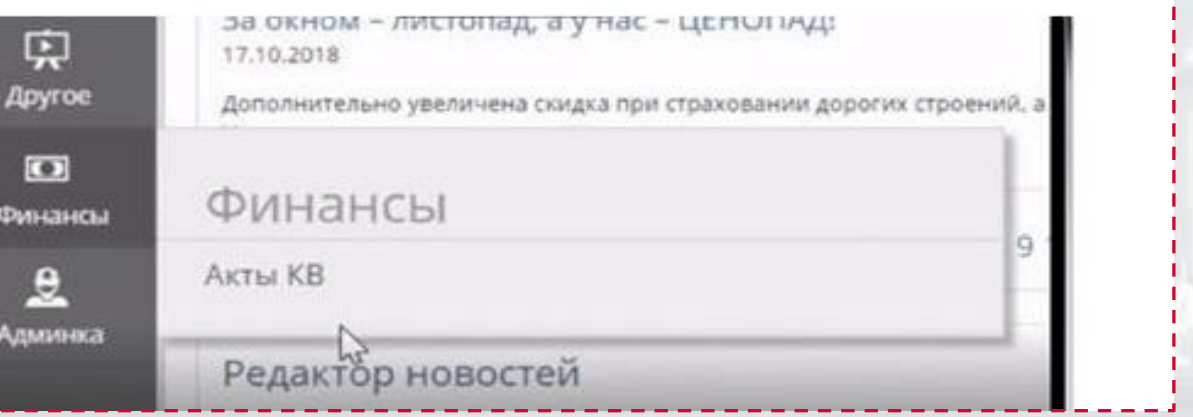

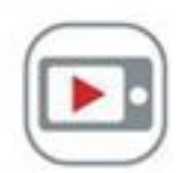

#### Хотите знать больше?

Посмотрите презентацию сервиса: alfapolis.ru/fastmoney

#### Зачем мне «БыстроДеньги»?

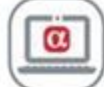

#### Электронный документооборот

Подписываем все акты в разделе «Финансы» АльфаПолиса без визита в офис.

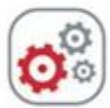

Автоматические акты на основное и дополнительное вознаграждение

Акт ежедневно дополняется полисами, по которым доступно получение денег.

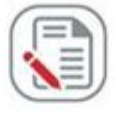

#### Вы сами решаете, когда получать вознаграждение

Для этого просто нужно акцептовать текущий акт, если сумма Вас устраивает.

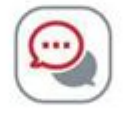

Есть замечания по полису в акте?

Откройте спор по нему в личном кабинете, не останавливая получение вознаграждения по остальным полисам в акте.

#### Как подключить «БыстроДеньги» в разделе «Финансы» в АльфаПолисе?

Вам необходимо получить электронную цифровую подпись (ЭЦП) от «АльфаСтрахования». Все наши агенты могут это сделать бесплатно, быстро и самостоятельно.

Просто скачайте мобильное приложение «АльфаАгент.ЭЦП»!

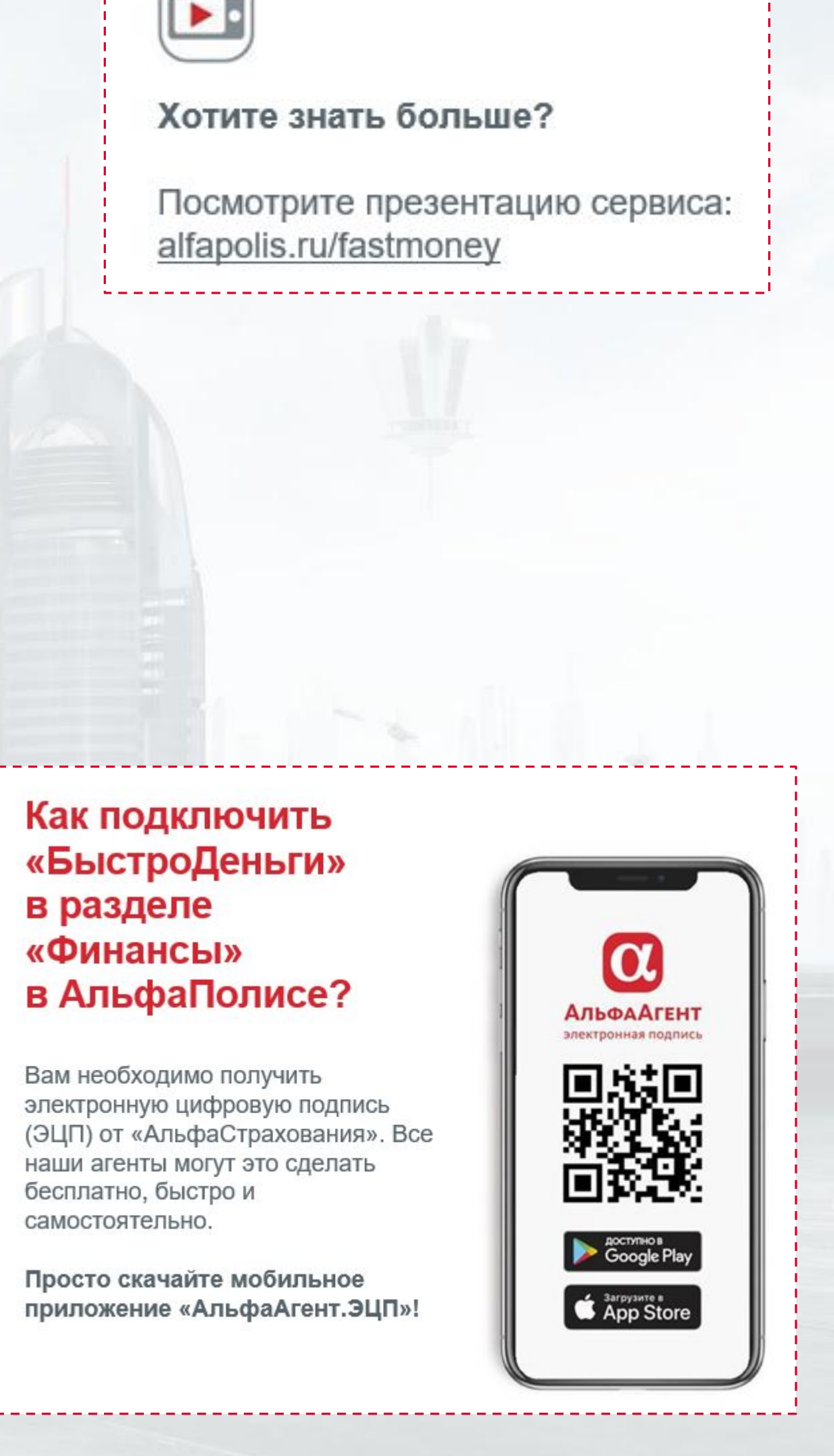

# **На самый крайний случай….**

### **Сервис дистанционной поддержки продавцов ALFAFRIEND**

Вы можете передать список договоров которые нужно пролонгировать для вас через «красную кнопку».

Необходима следующая информация:

1. Номер пролонгируемого договора;

2. E-mail клиента для выставления счёта и направления полиса;

3. Номер телефона клиента (если вы с ним предварительно не связывались и пролонгация еще не подтверждена)

4. Данные, которые изменились с прошлого года: может быть ВУ, ЛДУ - если это необходимо.

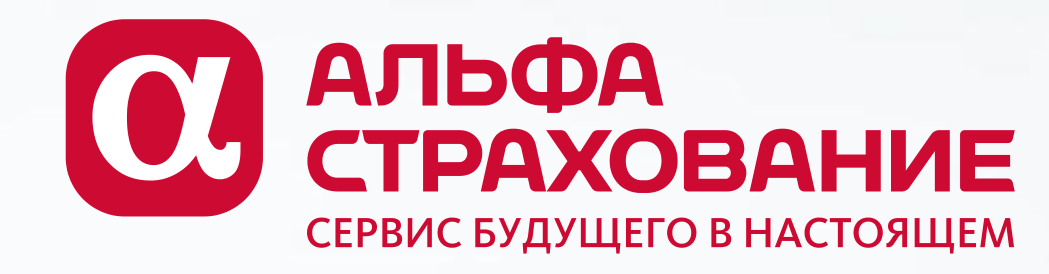

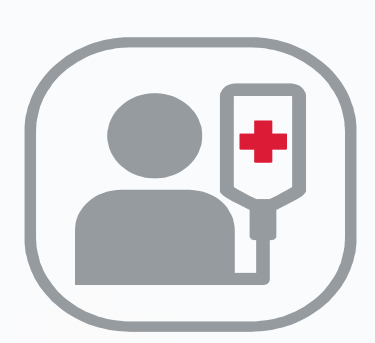

**Если случилась критическаяя ситуация** и вас нет возможности работать с клиентами самостоятельно и нет помощников/сотрудников, кому можно передать это на время - вы можете воспользоваться нашими ресурсами поддержки пролонгации

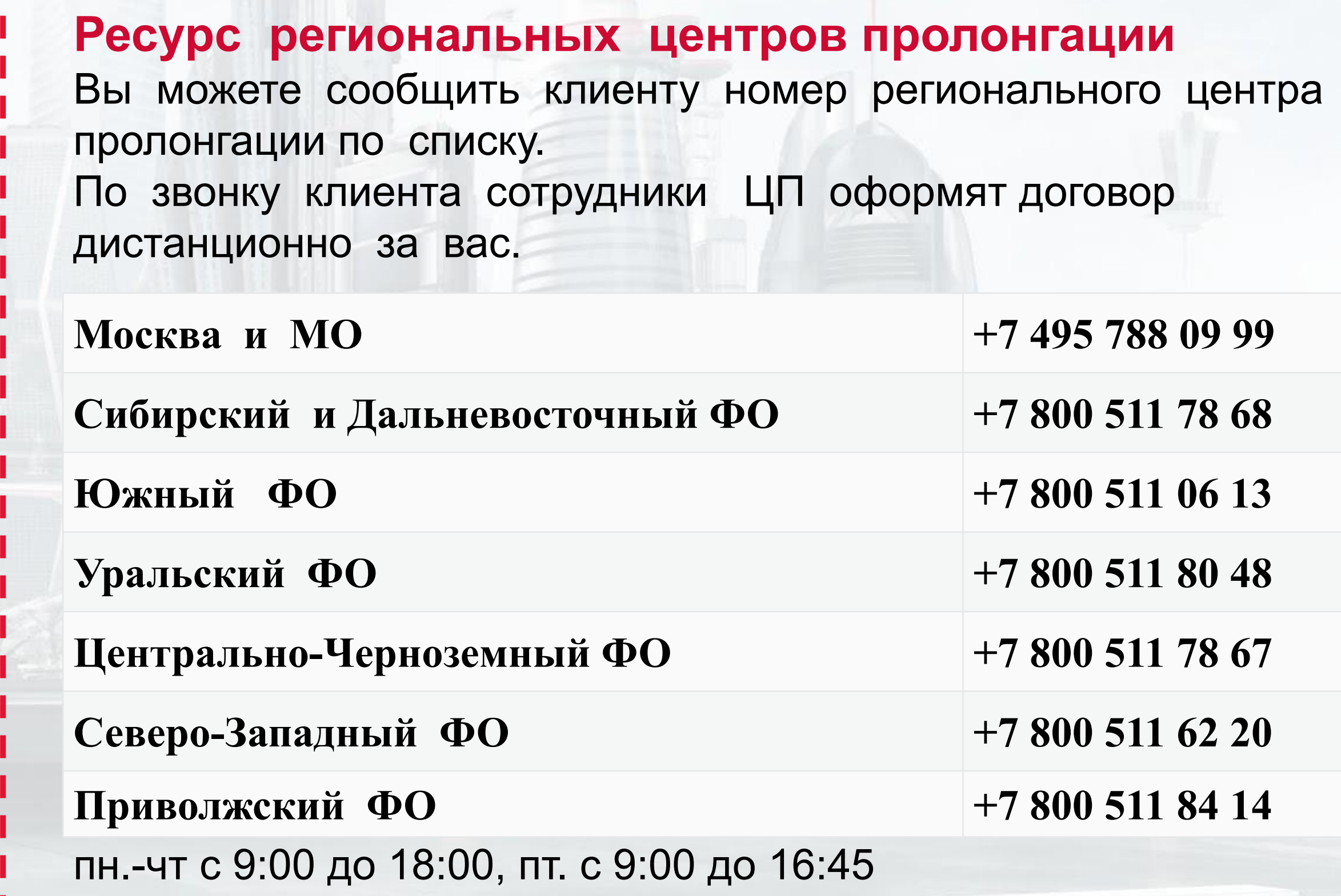

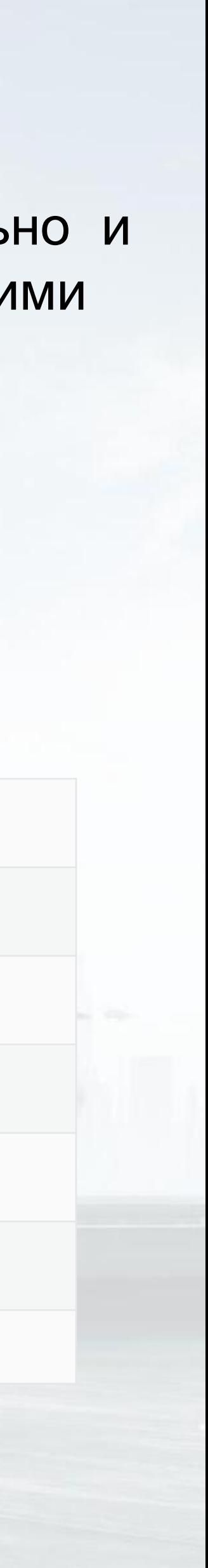

## **ВАЖНО!**

✔ При оформлении договора сотрудники данных сервисов сделают это от вашего имени, все параметры агентского блока будут сохранены из предыдущего договора в полном объеме. Договор будет занесен в ваш реестр и отразится в АвтоАктах, КВ будет выплачено в полном объеме.

✔ Просим **вас с пониманием отнестись к тому, что это действительно SOS-сервис для агентов, попавших в сложную ситуацию! Мы рассчитываем на то, что максимальное кол-во пролонгации вы сделаете самостоятельно с помощью наших удаленных сервисов!** 

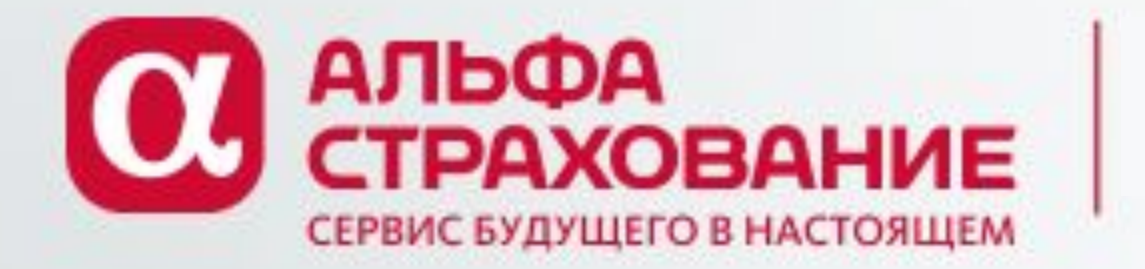

# Ресурсы информационной поддержки агентов

 $01$ 

**X** 

### Комплайенс для агентов

https://alfapolis.ru/education/

АльфаАгент Комплайенс WhatsApp: 8-911-840-01-85

Новости и база знаний АльфаПолис Группа А «ШАГ ВПЕРЕД!»

 $\boldsymbol{\alpha}$ 

02

### Сервис поддержки продавцов **AlfaFriend**

03

2am - 9pm ежедневно Он-лайн чат в АльфаПолисе WhatsApp: 8-964-770-09-59

Чаты поддержки пользователей **Alfa\_Support\_Partner** АльфаАгент\_ЭЦП АльфаАгент\_Осмотры

04

8-800-775-06-20 WhatsApp: 8-965-327-54-94

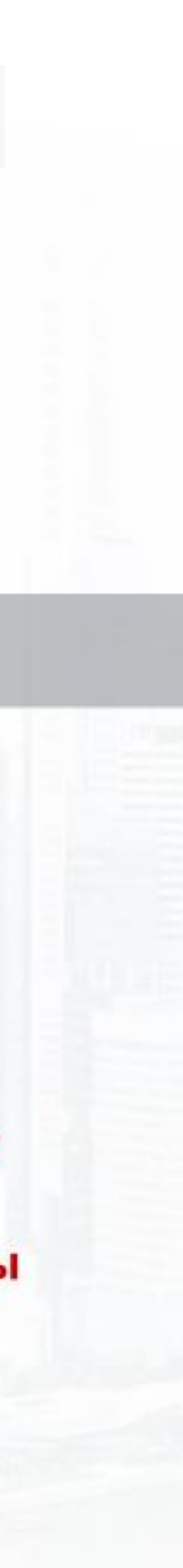

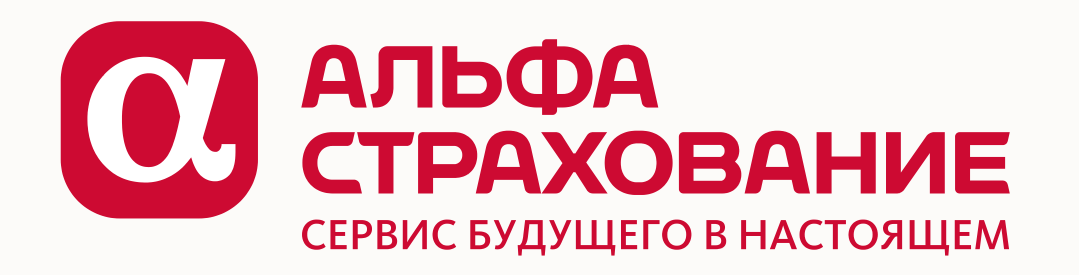

# **Главное - будьте здоровы!**

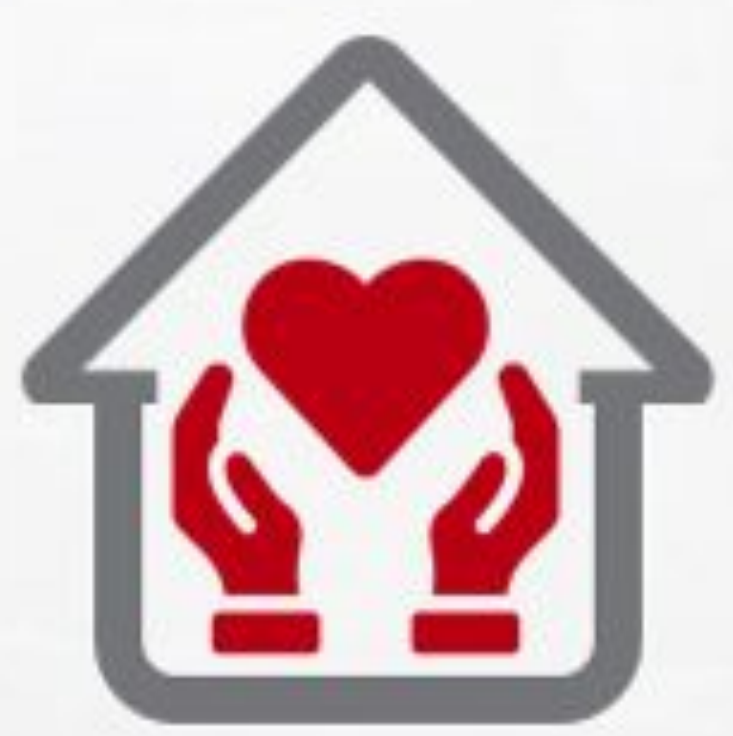

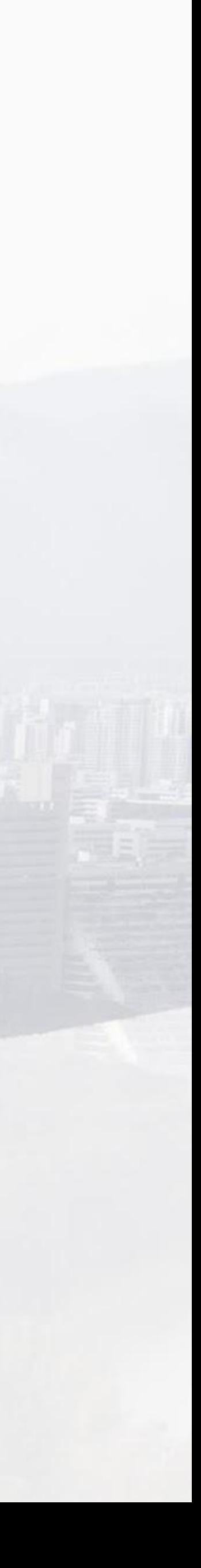